<span id="page-0-0"></span>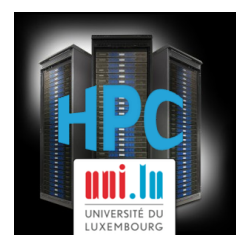

# **Complementary IT Tools for Researcher: Vagrant**

**Sébastien Varrette, PhD**

[UL HPC](http://hpc.uni.lu) Management Team, Parallel Computing and Optimization Group [\(PCOG\)](http://pcog.uni.lu),

University of Luxembourg [\(UL\)](http://www.uni.lu), Luxembourg

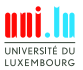

Sébastien Varrette, PhD (UL HPC, PCOG Research Unit) [Complementary IT Tools for Researcher: Vagrant](#page-19-0)

<span id="page-1-0"></span>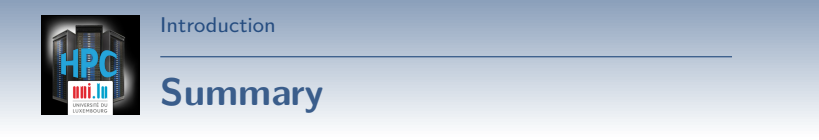

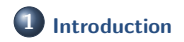

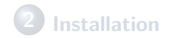

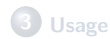

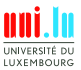

Sébastien Varrette, PhD (UL HPC, PCOG Research Unit) **[Complementary IT Tools for Researcher: Vagrant](#page-0-0)** 

[Introduction](#page-1-0)

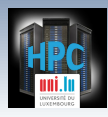

### **What is [Vagrant](http://vagrantup.com/)**

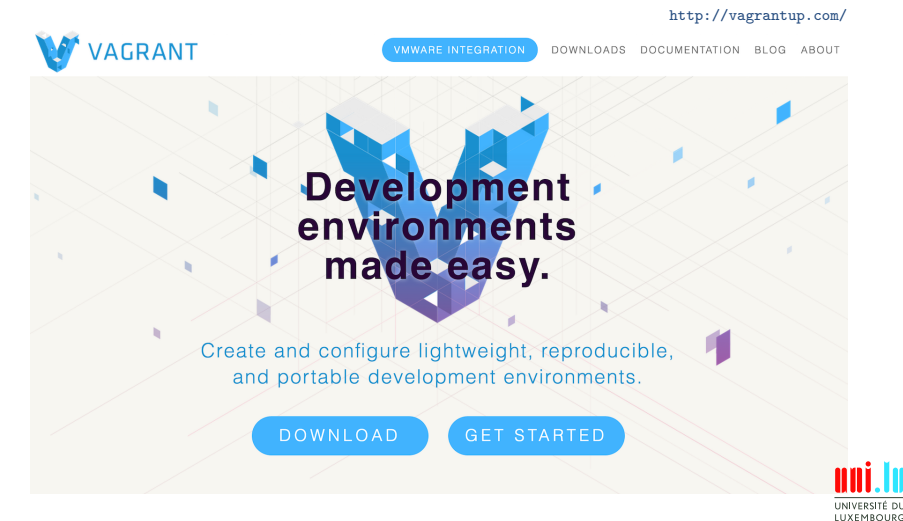

Sébastien Varrette, PhD (UL HPC, PCOG Research Unit) [Complementary IT Tools for Researcher: Vagrant](#page-0-0)

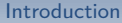

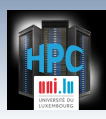

### **What is [Vagrant](http://vagrantup.com/) ?**

Create and configure **lightweight**, **reproducible**, and **portable** development environments

- **Command line tool**
- Automates VM creation with
	- *,*→ VirtualBox
	- → VMWare etc.
- Integrates well with configuration management tools
	- *,*→ Shell
	- $\leftrightarrow$  Puppet etc.

#### Runs on Linux, Windows, MacOS

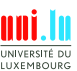

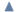

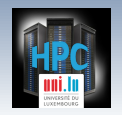

### **Why use Vagrant?**

Create new VMs quickly and easily: only one command!

\$> vagrant up

[Introduction](#page-1-0)

- Keep the number of VMs under control
	- $\rightarrow$  All configuration in VagrantFile
- **•** Reproducability
	- $\rightarrow$  Identical environment in development and production
- **•** Portability
	- $\rightarrow$  **avoid** sharing 4 GB VM disks images
	- *,*→ [Vagrant Cloud](https://vagrantcloud.com/) to share your images
- Collaboration made easy:
	- $s$  git clone ...
	- \$> vagrant up

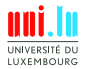

<span id="page-5-0"></span>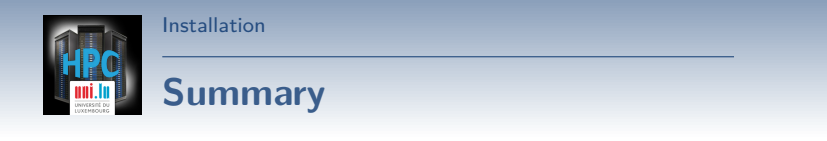

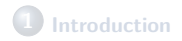

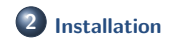

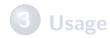

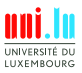

Sébastien Varrette, PhD (UL HPC, PCOG Research Unit) **[Complementary IT Tools for Researcher: Vagrant](#page-0-0)** 

**A** 

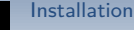

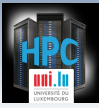

## **Installation Notes: Windows / Linux**

- **o** Install [Oracle Virtualbox](https://www.virtualbox.org/)
- Go on the [Download Page](http://www.vagrantup.com/downloads)

 $\rightarrow$  select the appropriate OS, in 64 bits versions

#### **Notes for windows users**:

- $\rightarrow$  you will also need both [PuTTY and PuTTYGen](http://www.chiark.greenend.org.uk/~sgtatham/putty/download.html)
- $\rightarrow$  Vagrant boxes are located in %userprofile%/.vagrant.d/boxes
- $\rightarrow$  To configure the appropriate Putty profile:

- $\sqrt{\ }$  run vagrant ssh-config to collect IP and port (after vagrant up)
- $\sqrt{\phantom{a}}$  load %userprofile%/.vagrant.d/insecure\_public\_key
- $\sqrt{ }$  Use Save Public Keyto convert the OpenSSH key to PPK format
- $\sqrt{ }$  Create the PuttY profile accordingly (username: vagrant)

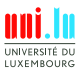

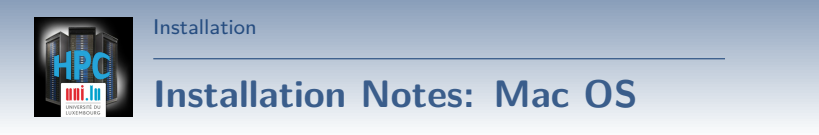

- Best done using [Homebrew](http://brew.sh/) and [Cask](http://sourabhbajaj.com/mac-setup/Homebrew/Cask.html)
	- → install [Homebrew](http://brew.sh/)
	- → install [Homebrew-cask](http://caskroom.io/)

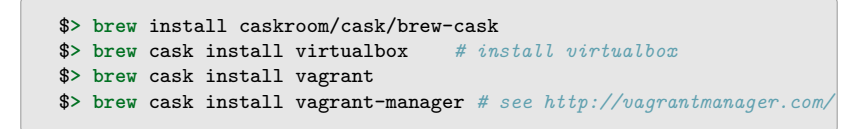

 $\blacktriangle$ 

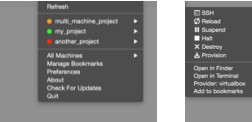

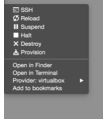

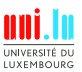

<span id="page-8-0"></span>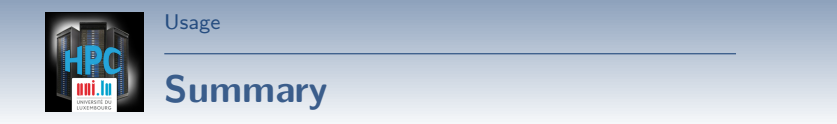

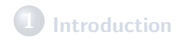

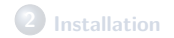

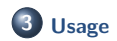

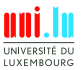

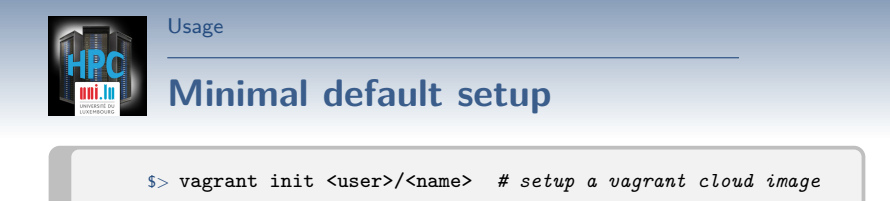

A Vagrantfile is configured

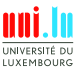

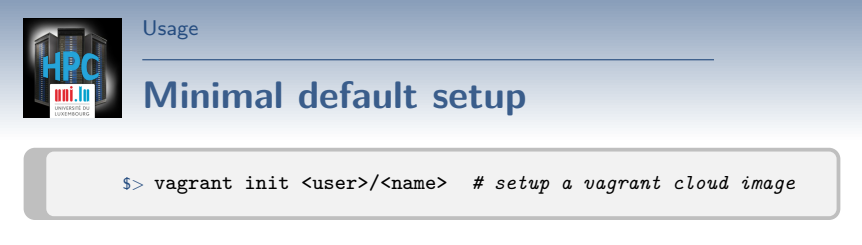

A Vagrantfile is configured

\$> vagrant up *# boot the box(es) set in the Vagrantfile*

- The base box is downloaded and stored locally
	- *,*→ in ~/.vagrant.d/boxes/
- A new VM is created and configured with the base box as template
- The VM is booted and (eventually) provisioned

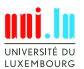

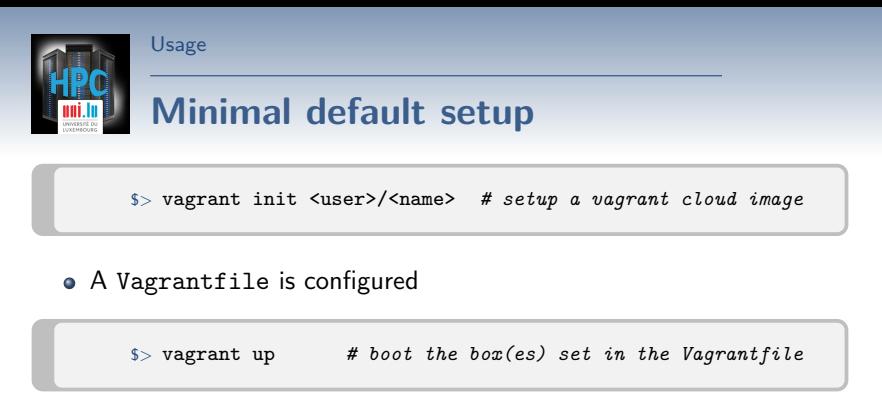

- The base box is downloaded and stored locally
	- *,*→ in ~/.vagrant.d/boxes/
- A new VM is created and configured with the base box as template
- The VM is booted and (eventually) provisioned

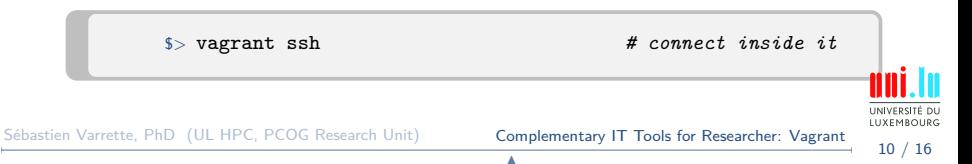

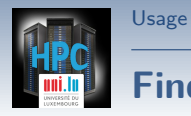

### **Find a vagrant box**

- [Vagrant Cloud](https://vagrantcloud.com/) <https://vagrantcloud.com/>
- [VagrantBox.es](https://vagrantcloud.com/) <http://www.vagrantbox.es/>

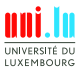

Sébastien Varrette, PhD (UL HPC, PCOG Research Unit) **[Complementary IT Tools for Researcher: Vagrant](#page-0-0)** 

**A** 

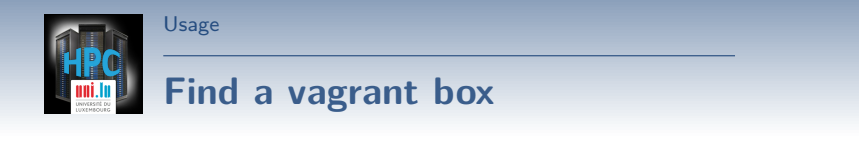

[Vagrant Cloud](https://vagrantcloud.com/) <https://vagrantcloud.com/> [VagrantBox.es](https://vagrantcloud.com/) <http://www.vagrantbox.es/>

### Your Turn!

```
$> vagrant init hashicorp/precise32
$> vagrant up
$> vagrant ssh
```
**Note**: once within the box:

 $\rightarrow$  /vagrant is the root directory hosting the Vagrantfile

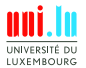

11 / 16

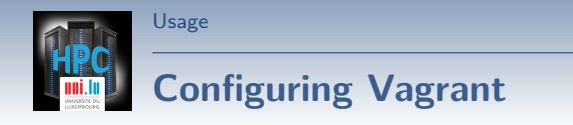

Minimal Vagrantfile (Ruby syntax)

```
VAGRANTFILE_API_VERSION = '2'
Vagrant.configure(VAGRANTFILE_API_VERSION) do |config|
 config.vm.box = 'hashicorp/precise32'
end
```
Configure Multiple VMs *,*→ See [ULHPC/puppet-sysadmins](https://github.com/ULHPC/puppet-sysadmins/blob/devel/Vagrantfile)

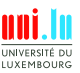

Sébastien Varrette, PhD (UL HPC, PCOG Research Unit) **[Complementary IT Tools for Researcher: Vagrant](#page-0-0)** 

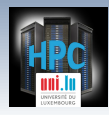

[Usage](#page-8-0)

### **Using another box**

```
# From the command line (Vagrant cloud)
$> vagrant init alphainternational/centos-6.5-x64
# From the command line ("old", pre-1.5 style):
$ vagrant box add --name centos65 \
 http://packages.vstone.eu/vagrant-boxes/centos-6.x-64bit-latest.box
$ vagrant init centos65
```
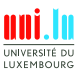

13 / 16

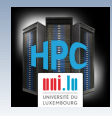

### **Using another box**

```
# From the command line (Vagrant cloud)
$> vagrant init alphainternational/centos-6.5-x64
# From the command line ("old", pre-1.5 style):
$ vagrant box add --name centos65 \
 http://packages.vstone.eu/vagrant-boxes/centos-6.x-64bit-latest.box
$ vagrant init centos65
```
#### • Apply the changes

[Usage](#page-8-0)

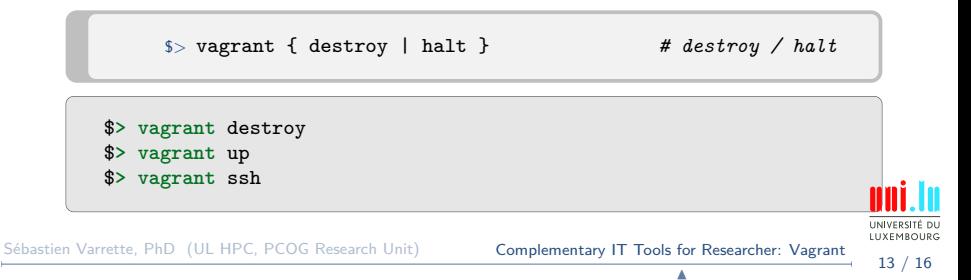

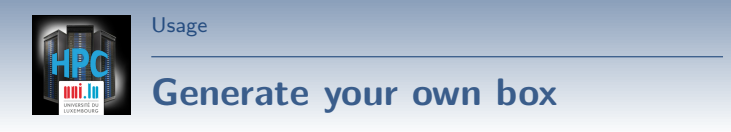

- You might rely on [Falkor/vagrant-vms](https://github.com/Falkor/vagrant-vms)
	- $\hookrightarrow$  use it at your own risks
	- → based on [packer](http://www.packer.io/) and [veewee](https://github.com/jedi4ever/veewee)

```
$> git clone https://github.com/Falkor/vagrant-vms.git
$> cd vagrant-vms
$> gem install bundler
$> bundle install
$> rake setup
# initiate a template for a given Operating System:
$> rake packer:{Debian,CentOS,openSUSE,scientificlinux,ubuntu}:init
# Build a Vagrant box
$> rake packer:{Debian,CentOS,openSUSE,scientificlinux,ubuntu}:build
# If things goes fine:
$> vagrant box add packer/<os>-<version>-<arch>/<os>-<version>-<arch>.box
```
Sébastien Varrette, PhD (UL HPC, PCOG Research Unit) [Complementary IT Tools for Researcher: Vagrant](#page-0-0)

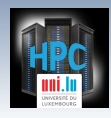

### **Customize your box**

- **Obj**: customize / specialize the configuration of a **running** box
- This can be done in two ways:

[Usage](#page-8-0)

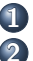

- **1** use **provisionning** within the Vagrantfile
- **2** re-package the box via vagrant package

```
# locate the name of the running VM
$> VBoxManage list runningvms
"vagrant-vms_default_1431034026308_70455" {...}
puppet-sysadmins_debian-7_1433278488158_28667" {...}
# Create the box
$> vagrant package \
    --base vagrant-vms_default_1431034026308_70455 \
    --output packer/<os>-<version>-<arch>/<os>-<version>-<arch>.box
```
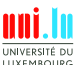

<span id="page-19-0"></span>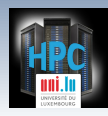

[Thank you for your attention...](#page-19-0)

### **Questions?**

#### **Sébastien Varrette, PhD**

mail: [sebastien.varrette@uni.lu](mailto:sebastien.varrette@uni.lu) Office E-007 Campus Kirchberg 6, rue Coudenhove-Kalergi L-1359 Luxembourg

**UL HPC Management Team** mail: [hpc-sysadmins@uni.lu](mailto:hpc-sysadmins@uni.lu)

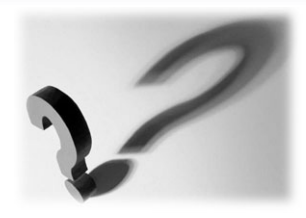

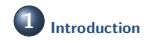

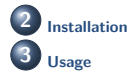

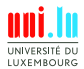

Sébastien Varrette, PhD (UL HPC, PCOG Research Unit) [Complementary IT Tools for Researcher: Vagrant](#page-0-0)